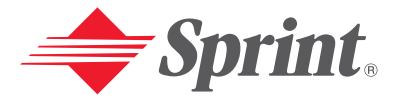

**One Sprint. Many Solutions."** 

**Sprint PCS Vision<sup>sм</sup> Smart Device │** User′s Guide<br>Treo™ 650 by palmOne

# palmOne<sup>®</sup>

Portions copyright © 2002-2004 Sprint. All rights reserved. No reproduction in whole or in part without prior written approval. Sprint and the diamond logo design are trademarks of Sprint Communications Company L.P.

Portions copyright © 2002-2004 palmOne, Inc. All rights reserved. palmOne, Treo, the palmOne and Treo logos, Palm, Palm OS, HotSync, Graffiti, and Palm Powered are among the trademarks or registered trademarks owned by or licensed to palmOne, Inc. This product contains ACCESS Co., Ltd.'s NetFront 3.0 Internet browser software. © 1996-2004 ACCESS Co., Ltd. and ACCESS Systems America, Inc. NetFront is the trademark or registered trademark of ACCESS Co., Ltd. in Japan and in other countries except the United States of America. NetFront is a registered trademark of NetFront Communications, Inc. in the United States of America and is used under a license. A portion of this software includes software modules developed by the Independent JPEG group. RealPlayer is a trademark or registered trademark of RealNetworks, Inc. MPEG Layer-3 audio decoding technology is licensed from Fraunhofer IIS and Thomson. palmOne, Inc. is an authorized licensee of the MultiMediaCard trademark. ActiveSync is a registered trademark or Microsoft Corporation. All other brand and product names are or may be trademarks of, and are used to identify products or services of, their respective owners.

Printed in the U.S.A. PN: 406-10149-00

# **Table of Contents**

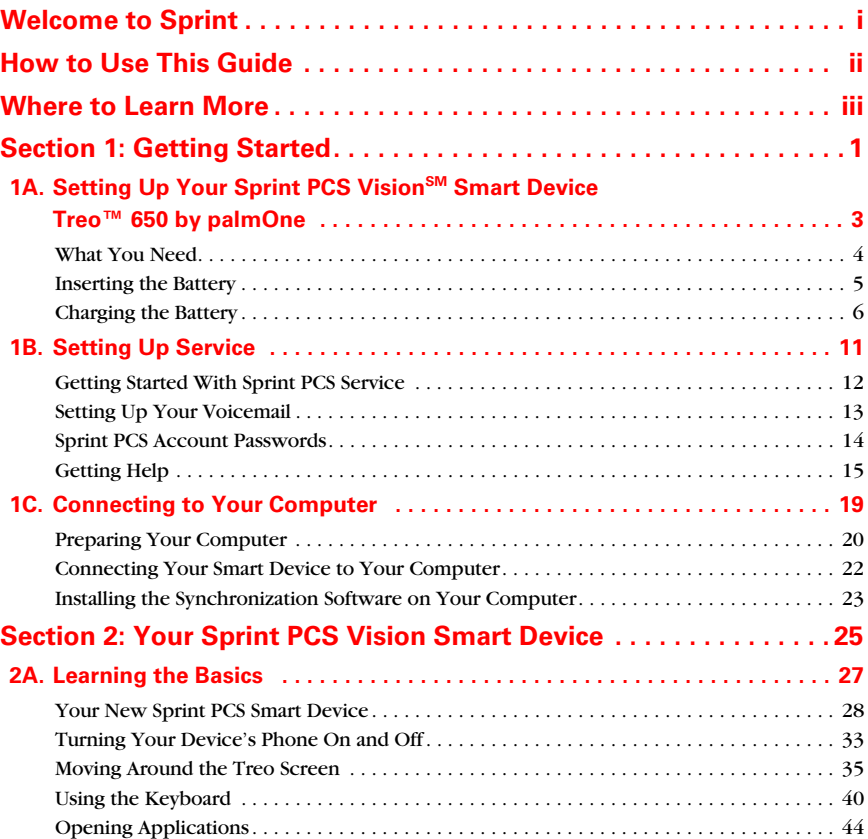

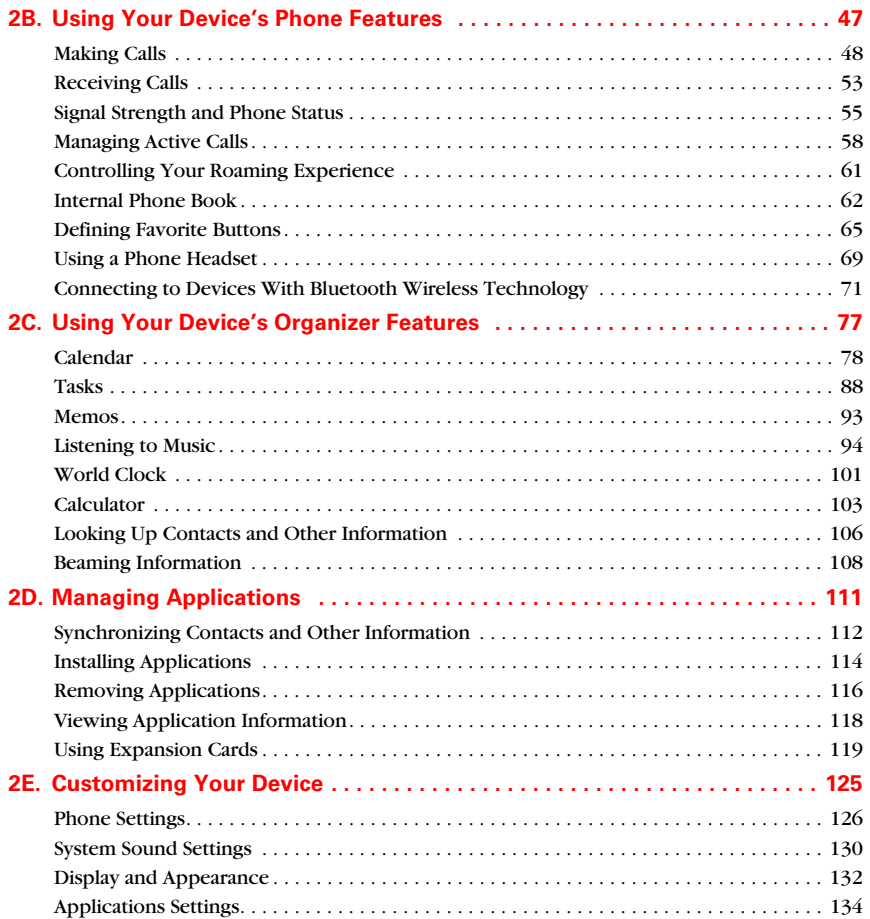

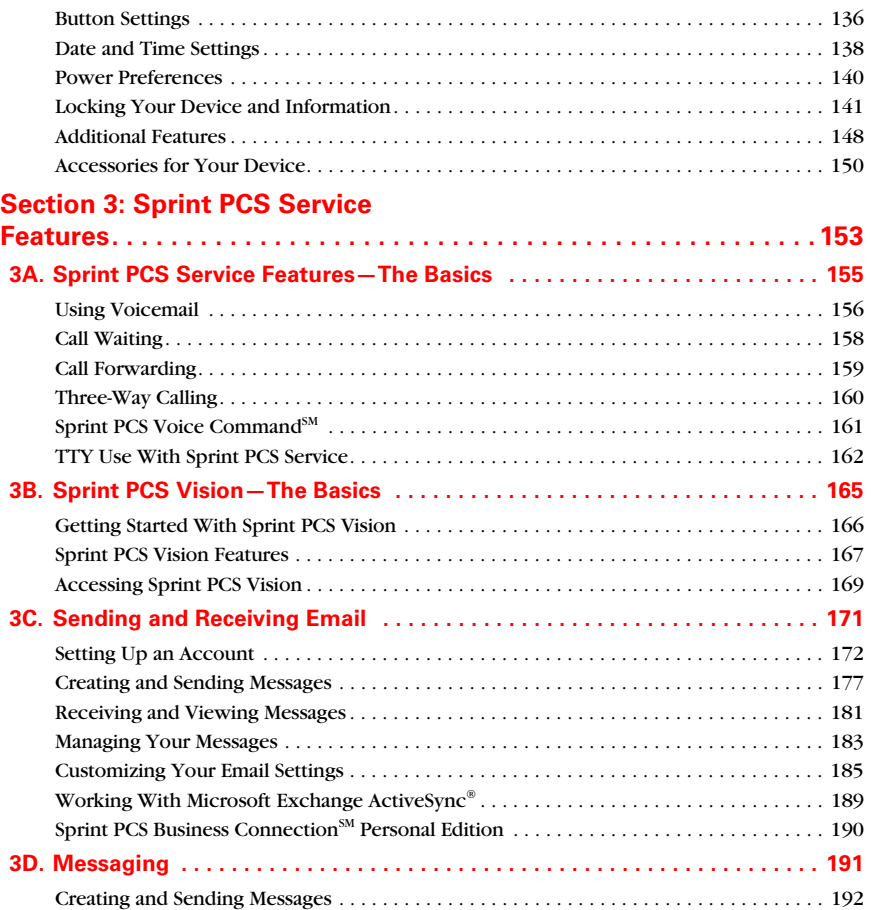

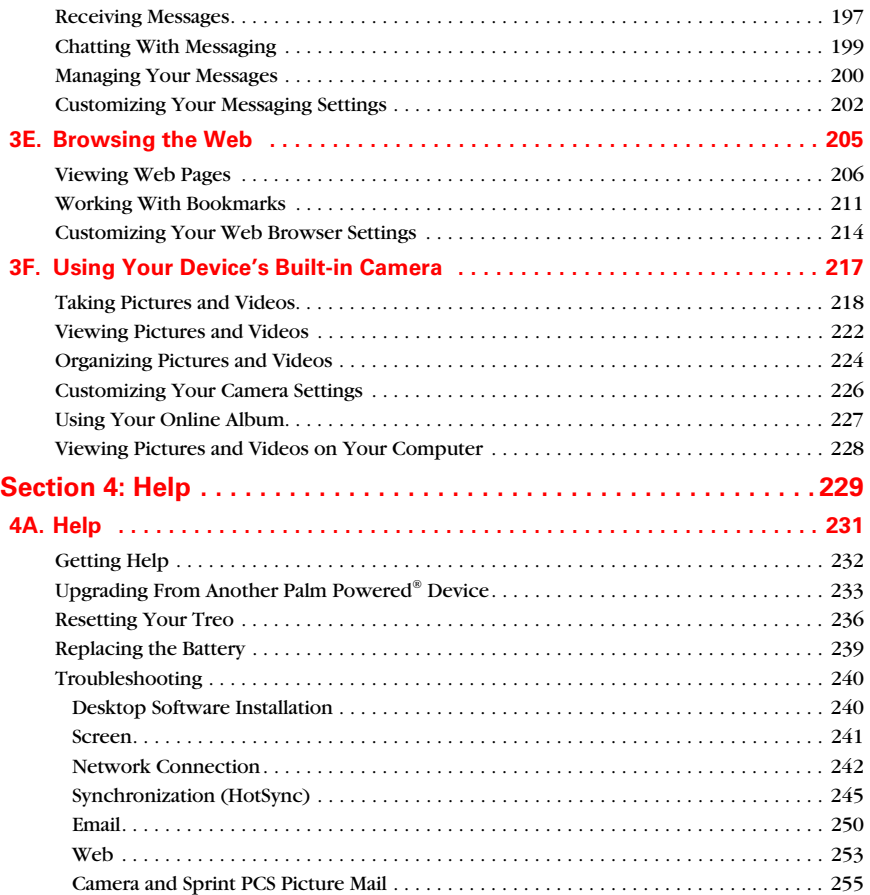

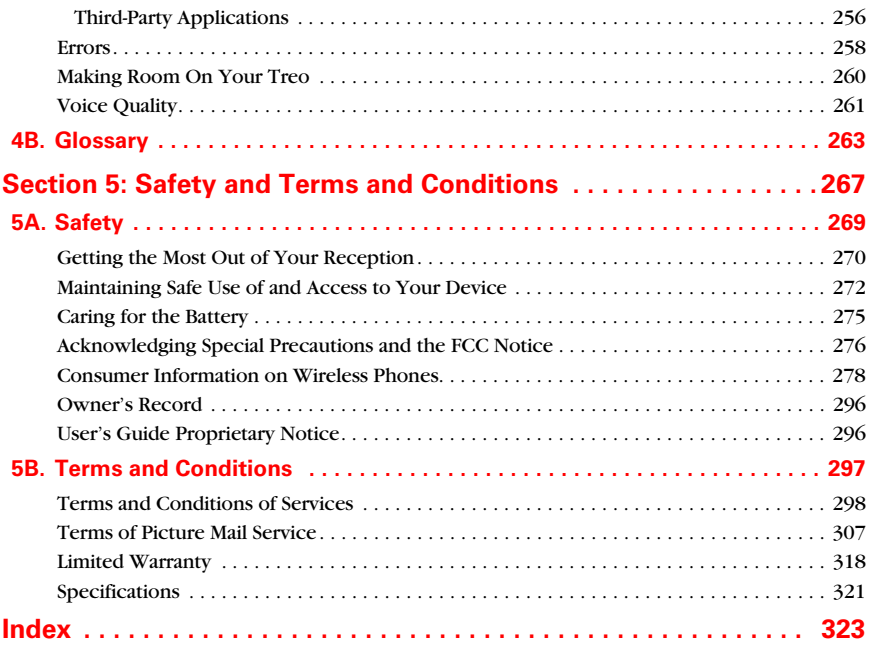

# **Acknowledging Special Precautions and the FCC Notice**

### **FCC Not ice**

This phone may cause TV or radio interference if used in close proximity to receiving equipment. The FCC can require you to stop using the phone if such interference cannot be eliminated.

Vehicles using liquefied petroleum gas (propane or butane) must comply with the National Fire Protection Standard (NFPA-58). For a copy of this standard, contact the National Fire Protections Association, One Batterymarch Park, Quincy, MA 02269, Attn.: Publication Sales Division.

### **Antenna Care/Unauthorized Modifications**

Use only the supplied integral antenna. Unauthorized antenna modifications or attachments could damage the unit and may violate FCC regulations. Any changes or modifications not expressly approved by the party responsible for compliance could void the user's authority to operate the equipment.

### **FCC RF Safety Statement**

In order to comply with FCC RF exposure safety guidelines, users MUST use one of the following types of body-worn accessories.

- **1.** A palmOne brand body-worn accessory that has been tested for SAR compliance and is intended for use with this product.
- **2.** An accessory that contains NO metal (snaps, clips, etc.) and provides AT LEAST 1.5 cm of separation between the users body and the unit.

Do NOT use the device in a manner such that it is in direct contact with the body (i.e. on the lap or in a breast pocket). Such use will likely exceed FCC RF safety exposure limits See [www.fcc.gov/oet/](http://www.fcc.gov/oet/rfsafety) [rfsafety/](http://www.fcc.gov/oet/rfsafety) for more information on RF exposure safety.

# **Specific Absorption Rates (SAR) for Wireless Phones**

The SAR is a value that corresponds to the relative amount of RF energy absorbed in the head of a user of a wireless handset.

The SAR value of a phone is the result of an extensive testing, measuring and calculation process. It does not represent how much RF the phone emits. All phone models are tested at their highest value in strict laboratory settings. But when in operation, the SAR of a phone can be substantially less than the level reported to the FCC. This is because of a variety of factors including its proximity to a base station antenna, phone design and other factors. What is important to remember is that each phone meets strict federal guidelines. Variations in SARs do not represent a variation in safety.

All phones must meet the federal standard, which incorporates a substantial margin of safety. As stated above, variations in SAR values between different model phones do not mean variations in safety. SAR values at or below the federal standard of 1.6 W/kg are considered safe for use by the public.

The highest reported (FCC) SAR values of the Sprint PCS Vision<sup>SM</sup> Smart Device Treo™ 650, by palmOne are:

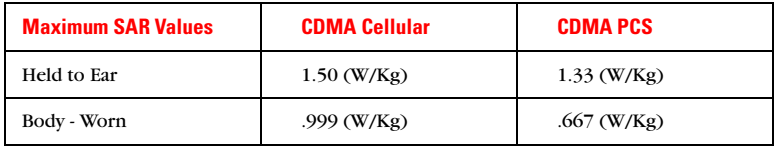

## **FCC Radiofrequency Emission**

This phone meets the FCC Radiofrequency Emission Guidelines and is certified with the FCC as.

### **FCC ID number: O8FMADECA.**

More information on the phone's SAR can be found from the following FCC Website: <https://gullfoss2.fcc.gov/prod/oet/cf/eas/reports/GenericSearch.cfm>.

# **Consumer Information on Wireless Phones**

(The following information comes from a consumer information Website jointly sponsored by the U.S. Food and Drug Administration (FDA) and the Federal Communications Commission (FCC), entitled "Cell Phone Facts: Consumer Information on Wireless Phones." The information reproduced herein is dated July 29, 2003. For further updates, please visit the Website: [http://www.fda.gov/](http://www.fda.gov/cellphones/qa.html) [cellphones/qa.html](http://www.fda.gov/cellphones/qa.html).)

### **What is radiofrequency energy (RF)?**

Radiofrequency (RF) energy is another name for radio waves. It is one form of electromagnetic energy that makes up the electromagnetic spectrum. Some of the other forms of energy in the electromagnetic spectrum are gamma rays, x-rays and light. Electromagnetic energy (or electromagnetic radiation) consists of waves of electric and magnetic energy moving together (radiating) through space. The area where these waves are found is called an electromagnetic field.

Radio waves are created due to the movement of electrical charges in antennas. As they are created, these waves radiate away from the antenna. All electromagnetic waves travel at the speed of light. The major differences between the different types of waves are the distances covered by one cycle of the wave and the number of waves that pass a certain point during a set time period. The wavelength is the distance covered by one cycle of a wave. The frequency is the number of waves passing a given point in one second. For any electromagnetic wave, the wavelength multiplied by the frequency equals the speed of light. The frequency of an RF signal is usually expressed in units called hertz (Hz). One Hz equals one wave per second. One kilohertz (kHz) equals one thousand waves per second, one megahertz (MHz) equals one million waves per second, and one gigahertz (GHz) equals one billion waves per second.

RF energy includes waves with frequencies ranging from about 3000 waves per second (3 kHz) to 300 billion waves per second (300 GHz). Microwaves are a subset of radio waves that have frequencies ranging from around 300 million waves per second (300 MHz) to three billion waves per second (3 GHz).

### **How is radiofrequency energy used?**

Probably the most important use of RF energy is for telecommunications. Radio and TV broadcasting, wireless phones, pagers, cordless phones, police and fire department radios, point-to-point links and satellite communications all rely on RF energy.

Other uses of RF energy include microwave ovens, radar, industrial heaters and sealers, and medical treatments. RF energy, especially at microwave frequencies, can heat water. Since most food has a high water content, microwaves can cook food quickly. Radar relies on RF energy to track cars and airplanes as well as for military applications. Industrial heaters and sealers use RF energy to mold plastic materials, glue wood products, seal leather items such as shoes and pocketbooks, and process food. Medical uses of RF energy include pacemaker monitoring and programming.

### **How is radiofrequency radiation measured?**

RF waves and RF fields have both electrical and magnetic components. It is often convenient to express the strength of the RF field in terms of each component. For example, the unit "volts per meter" (V/m) is used to measure the electric field strength, and the unit "amperes per meter" (A/m) is used to express the magnetic field strength. Another common way to characterize an RF field is by means of the power density. Power density is defined as power per unit area. For example, power density can be expressed in terms of milliwatts (one thousandth of a watt) per square centimeter (mW/cm2 or microwatts (one millionth of a watt) per square centimeter (µW/cm2).

The quantity used to measure how much RF energy is actually absorbed by the body is called the Specific Absorption Rate or SAR. The SAR is a measure of the rate of absorption of RF energy. It is usually expressed in units of watts per kilogram (W/kg) or milliwatts per gram (mW/g).

### **What biological effects can be caused by RF energy?**

The biological effects of radiofrequency energy should not be confused with the effects from other types of electromagnetic energy.

Very high levels of electromagnetic energy, such as is found in X-rays and gamma rays can ionize biological tissues. Ionization is a process where electrons are stripped away from their normal locations in atoms and molecules. It can permanently damage biological tissues including DNA, the genetic material. Ionization only occurs with very high levels of electromagnetic energy

such as X-rays and gamma rays. Often the term radiation is used when discussing ionizing radiation (such as that associated with nuclear power plants).

The energy levels associated with radiofrequency energy, including both radio waves and microwaves, are not great enough to cause the ionization of atoms and molecules. Therefore, RF energy is a type of non-ionizing radiation. Other types of non-ionizing radiation include visible light, infrared radiation (heat) and other forms of electromagnetic radiation with relatively low frequencies.

Large amounts of RF energy can heat tissue. This can damage tissues and increase body temperatures. Two areas of the body, the eyes and the testes, are particularly vulnerable to RF heating because there is relatively little blood flow in them to carry away excess heat.

The amount of RF radiation routinely encountered by the general public is too low to produce significant heating or increased body temperature. Still, some people have questions about the possible health effects of low levels of RF energy. It is generally agreed that further research is needed to determine what effects actually occur and whether they are dangerous to people. In the meantime, standards-setting organizations and government agencies are continuing to monitor the latest scientific findings to determine whether changes in safety limits are needed to protect human health.

FDA, EPA and other US government agencies responsible for public health and safety have worked together and in connection with WHO to monitor developments and identify research needs related to RF biological effects.

### **What levels of RF energy are considered safe?**

Various organizations and countries have developed standards for exposure to radiofrequency energy. These standards recommend safe levels of exposure for both the general public and for workers. In the United States, the FCC has used safety guidelines for RF environmental exposure since 1985.

The FCC guidelines for human exposure to RF electromagnetic fields are derived from the recommendations of two expert organizations, the National Council on Radiation Protection and Measurements (NCRP) and the Institute of Electrical and Electronics Engineers (IEEE). In both cases, the recommendations were developed by scientific and engineering experts drawn from industry, government, and academia after extensive reviews of the scientific literature related to the biological effects of RF energy.

Many countries in Europe and elsewhere use exposure guidelines developed by the International Commission on Non-Ionizing Radiation Protection (ICNIRP). The ICNIRP safety limits are generally similar to those of the NCRP and IEEE, with a few exceptions. For example, ICNIRP recommends different exposure levels in the lower and upper frequency ranges and for localized exposure from certain products such as hand-held wireless telephones. Currently, the World Health Organization is working to provide a framework for international harmonization of RF safety standards.

The NCRP, IEEE, and ICNIRP all have identified a whole-body Specific Absorption Rate (SAR) value of 4 watts per kilogram (4 W/kg) as a threshold level of exposure at which harmful biological effects may occur. Exposure guidelines in terms of field strength, power density and localized SAR were then derived from this threshold value. In addition, the NCRP, IEEE, and ICNIRP guidelines vary depending on the frequency of the RF exposure. This is due to the finding that whole-body human absorption of RF energy varies with the frequency of the RF signal. The most restrictive limits on whole-body exposure are in the frequency range of 30-300 MHz where the human body absorbs RF energy most efficiently. For products that only expose part of the body, such as wireless phones, exposure limits in terms of SAR only are specified.

The exposure limits used by the FCC are expressed in terms of SAR, electric and magnetic field strength, and power density for transmitters operating at frequencies from 300 kHz to 100 GHz. The specific values can be found in two FCC bulletins, OET Bulletins 56 and 65: [http://](http://www.fcc.gov/oet/info/documents/bulletins/#56) [www.fcc.gov/oet/info/documents/bulletins/#56](http://www.fcc.gov/oet/info/documents/bulletins/#56); <http://www.fcc.gov/oet/info/documents/bulletins/#65>.

### **Why has the FCC adopted guidelines for RF exposure?**

The FCC authorizes and licenses products, transmitters, and facilities that generate RF and microwave radiation. It has jurisdiction over all transmitting services in the U.S. except those specifically operated by the Federal Government. While the FCC does not have the expertise to determine radiation exposure guidelines on its own, it does have the expertise and authority to recognize and adopt technically sound standards promulgated by other expert agencies and organizations, and has done so. (Our joint efforts with the FDA in developing this website is illustrative of the kind of inter-agency efforts and consultation we engage in regarding this health and safety issue.)

Under the National Environmental Policy Act of 1969 (NEPA), the FCC has certain responsibilities to consider whether its actions will significantly affect the quality of the human environment. Therefore, FCC approval and licensing of transmitters and facilities must be

evaluated for significant impact on the environment. Human exposure to RF radiation emitted by FCC-regulated transmitters is one of several factors that must be considered in such environmental evaluations. In 1996, the FCC revised its guidelines for RF exposure as a result of a multi-year proceeding and as required by the Telecommunications Act of 1996.

Radio and television broadcast stations, satellite-earth stations, experimental radio stations and certain wireless communication facilities are required to undergo routine evaluation for RF compliance when they submit an application to the FCC for construction or modification of a transmitting facility or renewal of a license. Failure to comply with the FCC's RF exposure guidelines could lead to the preparation of a formal Environmental Assessment, possible Environmental Impact Statement and eventual rejection of an application. Technical guidelines for evaluating compliance with the FCC

RF safety requirements can be found in the FCC's OET Bulletin 65.

<http://www.fcc.gov/oet/info/documents/bulletins/#65>.

Low-powered, intermittent, or inaccessible RF transmitters and facilities are normally excluded from the requirement for routine evaluation for RF exposure. These exclusions are based on standard calculations and measurement data indicating that a transmitting station or equipment operating under the conditions prescribed is unlikely to cause exposures in excess of the guidelines under normal conditions of use. Such exclusions are not exclusions from compliance, but, rather, exclusions from routine evaluation. The FCC's policies on RF exposure and categorical exclusion can be found in Section 1.1307(b) of the FCC's Rules and Regulations [(47 CFR 1.1307(b)].

### **How can I obtain the Specific Absorption Rate (SAR) value for my wireless phone?**

The FCC requires that wireless phones sold in the United States demonstrate compliance with human exposure limits adopted by the FCC in 1996. The relative amount of RF energy absorbed in the head of a wireless telephone-user is given by the Specific Absorption Rate (SAR), as explained above. The FCC requires wireless phones to comply with a safety limit of 1.6 watts per kilogram (1.6 W/kg) in terms of SAR.

Information on SAR for a specific phone model can be obtained for many recently manufactured phones using the FCC identification (ID) number for that model. The FCC ID number is usually printed somewhere on the case of the phone. Sometimes it may be necessary to remove the battery pack to find the number. Once you have the ID number, go to the following Web address: www.fcc.gov/oet/fccid. On this page, you will see instructions for entering the FCC ID

number. Type the FCC ID number exactly as requested (the Grantee Code is the first three characters, the Equipment Product Code is the rest of the FCC ID number). Then click on "Start Search." The "Grant of Equipment Authorization" for your telephone should appear. Read through the grant for the section on "SAR Compliance," "Certification of Compliance with FCC Rules for RF Exposure" or similar language. This section should contain the value(s) for typical or maximum SAR for your phone.

Phones and other products authorized since June 2, 2000, should have the maximum SAR levels noted directly on the "Grant of Equipment Authorization." For phones and products authorized between about mid-1998 and June 2000, detailed information on SAR levels is typically found in the exhibits associated with the grant. Once a grant is accessed, the exhibits can be viewed by clicking on "View Exhibit." Grants authorized prior to 1998 are not part of the electronic database but, rather, have been documented in the form of paper records.

The FCC database does not list phones by model number. However, consumers may find SAR information from other sources as well. Some wireless phone manufacturers make SAR information available on their own Web sites. In addition, some non-government Web sites provide SARs for specific models of wireless phones. However, the FCC has not reviewed these sites and makes no guarantees of their accuracy. Finally, phones certified by the Cellular Telecommunications and Internet Association (CTIA) are required to provide SAR information to consumers in the instructional materials that come with the phones.

### **Do hands-free kits for wireless phones reduce risks from exposure to RF emissions?**

Since there are no known risks from exposure to RF emissions from wireless phones, there is no reason to believe that hands-free kits reduce risks. Hands-free kits can be used with wireless phones for convenience and comfort. These systems reduce the absorption of RF energy in the head because the phone, which is the source of the RF emissions, will not be placed against the head. On the other hand, if the phone is mounted against the waist or other part of the body during use, then that part of the body will absorb more RF energy. Wireless phones marketed in the U.S. are required to meet safety requirements regardless of whether they are used against the head or against the body. Either configuration should result in compliance with the safety limit.

### **Do wireless phone accessories that claim to shield the head from RF radiation work?**

Since there are no known risks from exposure to RF emissions from wireless phones, there is no reason to believe that accessories that claim to shield the head from those emissions reduce

risks. Some products that claim to shield the user from RF absorption use special phone cases, while others involve nothing more than a metallic accessory attached to the phone. Studies have shown that these products generally do not work as advertised. Unlike "hand-free" kits, these socalled "shields" may interfere with proper operation of the phone. The phone may be forced to boost its power to compensate, leading to an increase in RF absorption. In February 2002, the Federal trade Commission (FTC) charged two companies that sold devices that claimed to protect wireless phone users from radiation with making false and unsubstantiated claims. According to FTC, these defendants lacked a reasonable basis to substantiate their claim.

### **What are wireless telephone base stations?**

Fixed antennas used for wireless telecommunications are referred to as cellular base stations, cell stations, PCS ("Personal Communications Service") stations or telephone transmission towers. These base stations consist of antennas and electronic equipment. Because the antennas need to be high in the air, they are often located on towers, poles, water tanks, or rooftops. Typical heights for freestanding base station towers are 50-200 feet.

Some base stations use antennas that look like poles, 10 to 15 feet in length, that are referred to as "omni-directional" antennas. These types of antennas are usually found in rural areas. In urban and suburban areas, wireless providers now more commonly use panel or sector antennas for their base stations. These antennas consist of rectangular panels, about 1 by 4 feet in dimension. The antennas are usually arranged in three groups of three antennas each. One antenna in each group is used to transmit signals to wireless phones, and the other two antennas in each group are used to receive signals from wireless phones.

At any base station site, the amount of RF energy produced depends on the number of radio channels (transmitters) per antenna and the power of each transmitter. Typically, 21 channels per antenna sector are available. For a typical cell site using sector antennas, each of the three transmitting antennas could be connected to up to 21 transmitters for a total of 63 transmitters. However, it is unlikely that all of the transmitters would be transmitting at the same time. When omni-directional antennas are used, a cellular base station could theoretically use up to 96 transmitters, but this would be very unusual, and, once again, it is unlikely that all transmitters would be in operation simultaneously. Base stations used for PCS communications generally require fewer transmitters than those used for cellular radio transmissions, since PCS carriers usually have a higher density of base station antenna sites.

### **Are wireless telephone base stations safe?**

The electromagnetic RF signals transmitted from base station antennas stations travel toward the horizon in relatively narrow paths. For example, the radiation pattern for an antenna array mounted on a tower can be likened to a thin pancake centered around the antenna system. The individual pattern for a single array of sector antennas is wedge-shaped, like a piece of pie. As with all forms of electromagnetic energy, the power decreases rapidly as one moves away from the antenna. Therefore, RF exposure on the ground is much less than exposure very close to the antenna and in the path of the transmitted radio signal. In fact, ground-level exposure from such antennas is typically thousands of times less than the exposure levels recommended as safe by expert organizations. So exposure to nearby residents would be well within safety margins.

Cellular and PCS base stations in the United States are required to comply with limits for exposure recommended by expert organizations and endorsed by government agencies responsible for health and safety. Measurements made near cellular and PCS base station antennas mounted on towers have confirmed that ground-level exposures are typically thousands of times less than the exposure limits adopted by the FCC. In fact, in order to be exposed to levels at or near the FCC limits for cellular or PCS frequencies an individual would essentially have to remain in the main transmitted radio signal (at the height of the antenna) and within a few feet from the antenna. This is, of course, very unlikely to occur.

When cellular and PCS antennas are mounted on rooftops, RF levels on that roof or on others near by would probably be greater than those typically encountered on the ground. However, exposure levels approaching or exceeding safety guidelines should be encountered only very close to or directly in front of the antennas. In addition, for sector-type antennas, typically used for such rooftop base stations, RF levels to the side and in back of these antennas are insignificant. General guidelines on antenna installations and circumstances that might give rise to a concern about an facility's conformance with FCC regulations can be found in A Local Government Official's Guide to Transmitting Antenna RF Emission Safety: Rules, Procedures, and Practical Guidance. This Guide can be accessed at:

<http://www.fcc.gov/oet/rfsafety>.

### **Who regulates exposure to radiation from microwave ovens, television sets and computer monitors?**

The Food and Drug Administration is responsible for protecting the public from harmful radiation emissions from these consumer products.

### **Does the FCC routinely monitor radiofrequency radiation from antennas?**

The FCC does not have the resources or the personnel to routinely monitor the emissions for all the thousands of transmitters that are subject to FCC jurisdiction. However, the FCC does have measurement instrumentation for evaluating RF levels in areas that may be accessible to the public or to workers. If there is evidence for potential non-compliance with FCC exposure guidelines for a FCC-regulated facility, staff from the FCC's Office of Engineering and Technology or the FCC Enforcement Bureau can conduct and investigation, and, if appropriate, perform actual measurements. Circumstances that could give rise to a concern about an facility's conformance with FCC regulations can be found in A Local Government Official's Guide to Transmitting Antenna RF Emission Safety: Rules, Procedures, and Practical Guidance. This Guide can be accessed at: <http://www.fcc.gov/oet/rfsafety>. Potential exposure problems should be brought to the FCC's attention by contacting the FCC RF Safety Program at: 202-418-2464 or by email: <rfsafety@fcc.gov>.

### **Does the FCC maintain a database that includes information on the location and technical parameters of all the transmitting towers it regulates?**

Each of the FCC Bureaus maintains its own licensing database system for the service(s) it regulates (e.g., television, cellular service, satellite earth stations.) The FCC issues two types of licenses: site specific and market based. In the case of site specific licensed facilities, technical operating information is collected from the licensee as part of the licensing process. However, in the case of market based licensing (e.g., PCS, cellular), the licensee is granted the authority to operate a radio communications system in a geographic area using as many facilities as are required, and the licensee is not required to provide the FCC with specific location and operating parameters of these facilities.

Information on site specific licensed facilities can be found the "General Menu Reports" (GenMen) at http://gullfoss2.fcc.gov/cgi-bin/ws.exe/genmen/index.hts.

The various FCC Bureaus also publish on at least a weekly basis, bulk extracts of their licensing databases. Each licensing database has its own unique file structure. These extracts consist of multiple, very large files. The FCC's Office of Engineering and Technology (OET) maintains an index to these databases at http://www.fcc.gov/oet/info/database/fadb.html. Entry points into the various databases include frequency, state/county, latitude/longitude, call-sign and licensee name. For further information on the Commission's existing databases, you can contact Donald Campbell at dcampbel@fcc.gov or 202-418-2405.

### **Can local and state governmental bodies establish limits for RF exposure?**

Although some local and state governments have enacted rules and regulations about human exposure to RF energy in the past, the Telecommunications Act of 1996 requires the Federal Government to control human exposure to RF emissions. In particular, Section 704 of the Act states that, "No State or local government or instrumentality thereof may regulate the placement, construction, and modification of personal wireless service facilities on the basis of the environmental effects of radio frequency emissions to the extent that such facilities comply with the Commission's regulations concerning such emissions." Further information on federal authority and FCC policy is available in a fact sheet from the FCC's Wireless Telecommunications Bureau at <www.fcc.gov/wtb>.

### **Do wireless phones pose a health hazard?**

The available scientific evidence does not show that any health problems are associated with using wireless phones. There is no proof, however, that wireless phones are absolutely safe. Wireless phones emit low levels of radiofrequency energy (RF) in the microwave range while being used. They also emit very low levels of RF when in the stand-by mode. Whereas high levels of RF can produce health effects (by heating tissue), exposure to low level RF that does not produce heating effects causes no known adverse health effects. Many studies of low level RF exposures have not found any biological effects. Some studies have suggested that some biological effects may occur, but such findings have not been confirmed by additional research. In some cases, other researchers have had difficulty in reproducing those studies, or in determining the reasons for inconsistent results.

### **What is FDA's role concerning the safety of wireless phones?**

Under the law, FDA does not review the safety of radiation-emitting consumer products such as wireless phones before they can be sold, as it does with new drugs or medical devices.

However, the agency has authority to take action if wireless phones are shown to emit radiofrequency energy (RF) at a level that is hazardous to the user. In such a case, FDA could require the manufacturers of wireless phones to notify users of the health hazard and to repair, replace or recall the phones so that the hazard no longer exists.

Although the existing scientific data do not justify FDA regulatory actions, FDA has urged the wireless phone industry to take a number of steps, including the following:

- Support needed research into possible biological effects of RF of the type emitted by wireless phones;
- Design wireless phones in a way that minimizes any RF exposure to the user that is not necessary for device function; and
- Cooperate in providing users of wireless phones with the best possible information on possible effects of wireless phone use on human health

FDA belongs to an interagency working group of the federal agencies that have responsibility for different aspects of RF safety to ensure coordinated efforts at the federal level. The following agencies belong to this working group:

- National Institute for Occupational Safety and Health
- Environmental Protection Agency
- **Federal Communications Commission**
- Occupational Safety and Health Administration
- National Telecommunications and Information Administration

The National Institutes of Health participates in some interagency working group activities, as well.

FDA shares regulatory responsibilities for wireless phones with the Federal Communications Commission (FCC). All phones that are sold in the United States must comply with FCC safety guidelines that limit RF exposure. FCC relies on FDA and other health agencies for safety questions about wireless phones.

FCC also regulates the base stations that the wireless phone networks rely upon. While these base stations operate at higher power than do the wireless phones themselves, the RF exposures that people get from these base stations are typically thousands of times lower than those they can get from wireless phones. Base stations are thus not the primary subject of the safety questions discussed in this document.

### **What kinds of phones are the subject of this update?**

The term "wireless phone" refers here to hand-held wireless phones with built-in antennas, often called "cell," "mobile," or "PCS" phones. These types of wireless phones can expose the user to measurable radiofrequency energy (RF) because of the short distance between the phone and the user's head. These RF exposures are limited by Federal Communications Commission safety guidelines that were developed with the advice of FDA and other federal health and safety agencies. When the phone is located at greater distances from the user, the exposure to RF is drastically lower because a person's RF exposure decreases rapidly with increasing distance from the source. The so-called "cordless phones," which have a base unit connected to the telephone wiring in a house, typically operate at far lower power levels, and thus produce RF exposures well within the FCC's compliance limits.

### **What are the results of the research done already?**

The research done thus far has produced conflicting results, and many studies have suffered from flaws in their research methods. Animal experiments investigating the effects of radiofrequency energy (RF) exposures characteristic of wireless phones have yielded conflicting results that often cannot be repeated in other laboratories. A few animal studies, however, have suggested that low levels of RF could accelerate the development of cancer in laboratory animals. However, many of the studies that showed increased tumor development used animals that had been genetically engineered or treated with cancer-causing chemicals so as to be predisposed to develop cancer in the absence of RF exposure. Other studies exposed the animals to RF for up to 22 hours per day. These conditions are not similar to the conditions under which people use wireless phones, so we don't know with certainty what the results of such studies mean for human health.

Three large epidemiology studies have been published since December 2000. Between them, the studies investigated any possible association between the use of wireless phones and primary brain cancer, glioma, meningioma, or acoustic neuroma, tumors of the brain or salivary gland, leukemia, or other cancers. None of the studies demonstrated the existence of any harmful health effects from wireless phone RF exposures. However, none of the studies can answer questions about long-term exposures, since the average period of phone use in these studies was around three years.

### **What research is needed to decide whether RF exposure from wireless phones poses a health risk?**

A combination of laboratory studies and epidemiological studies of people actually using wireless phones would provide some of the data that are needed. Lifetime animal exposure studies could be completed in a few years. However, very large numbers of animals would be needed to provide reliable proof of a cancer promoting effect if one exists. Epidemiological studies can provide data that is directly applicable to human populations, but 10 or more years' follow-up may be needed to provide answers about some health effects, such as cancer. This is because the interval between the time of exposure to a cancer-causing agent and the time tumors develop - if they do - may be many, many years. The interpretation of epidemiological studies is hampered by difficulties in measuring actual RF exposure during day-to-day use of wireless phones. Many factors affect this measurement, such as the angle at which the phone is held, or which model of phone is used.

### **What is FDA doing to find out more about the possible health effects of wireless phone RF?**

FDA is working with the U.S. National Toxicology Program and with groups of investigators around the world to ensure that high priority animal studies are conducted to address important questions about the effects of exposure to radiofrequency energy (RF).

FDA has been a leading participant in the World Health Organization International Electromagnetic Fields (EMF) Project since its inception in 1996. An influential result of this work has been the development of a detailed agenda of research needs that has driven the establishment of new research programs around the world. The Project has also helped develop a series of public information documents on EMF issues.

FDA and the Cellular Telecommunications & Internet Association (CTIA) have a formal Cooperative Research and Development Agreement (CRADA) to do research on wireless phone safety. FDA provides the scientific oversight, obtaining input from experts in government, industry, and academic organizations. CTIA-funded research is conducted through contracts to independent investigators. The initial research will include both laboratory studies and studies of wireless phone users. The CRADA will also include a broad assessment of additional research needs in the context of the latest research developments around the world.

### **What steps can I take to reduce my exposure to radiofrequency energy from my wireless phone?**

If there is a risk from these products-and at this point we do not know that there is-it is probably very small. But if you are concerned about avoiding even potential risks, you can take a few simple steps to minimize your exposure to radiofrequency energy (RF). Since time is a key factor in how much exposure a person receives, reducing the amount of time spent using a wireless phone will reduce RF exposure.

If you must conduct extended conversations by wireless phone every day, you could place more distance between your body and the source of the RF, since the exposure level drops off dramatically with distance. For example, you could use a headset and carry the wireless phone away from your body or use a wireless phone connected to a remote antenna.

Again, the scientific data do not demonstrate that wireless phones are harmful. But if you are concerned about the RF exposure from these products, you can use measures like those described above to reduce your RF exposure from wireless phone use.

### **What about children using wireless phones?**

The scientific evidence does not show a danger to users of wireless phones, including children and teenagers. If you want to take steps to lower exposure to radiofrequency energy (RF), the measures described above would apply to children and teenagers using wireless phones. Reducing the time of wireless phone use and increasing the distance between the user and the RF source will reduce RF exposure.

Some groups sponsored by other national governments have advised that children be discouraged from using wireless phones at all. For example, the government in the United Kingdom distributed leaflets containing such a recommendation in December 2000. They noted that no evidence exists that using a wireless phone causes brain tumors or other ill effects. Their recommendation to limit wireless phone use by children was strictly precautionary; it was not based on scientific evidence that any health hazard exists.

### **What about wireless phone interference with medical equipment?**

Radiofrequency energy (RF) from wireless phones can interact with some electronic devices. For this reason, FDA helped develop a detailed test method to measure electromagnetic

interference (EMI) of implanted cardiac pacemakers and defibrillators from wireless telephones. This test method is now part of a standard sponsored by the Association for the Advancement of Medical instrumentation (AAMI). The final draft, a joint effort by FDA, medical device manufacturers, and many other groups, was completed in late 2000. This standard will allow manufacturers to ensure that cardiac pacemakers and defibrillators are safe from wireless phone EMI.

FDA has tested hearing aids for interference from handheld wireless phones and helped develop a voluntary standard sponsored by the Institute of Electrical and Electronic Engineers (IEEE). This standard specifies test methods and performance requirements for hearing aids and wireless phones so that no interference occurs when a person uses a "compatible" phone and a "compatible" hearing aid at the same time. This standard was approved by the IEEE in 2000.

FDA continues to monitor the use of wireless phones for possible interactions with other medical devices. Should harmful interference be found to occur, FDA will conduct testing to assess the interference and work to resolve the problem.

### **Which other federal agencies have responsibilities related to potential RF health effects?**

Certain agencies in the Federal Government have been involved in monitoring, researching or regulating issues related to human exposure to RF radiation. These agencies include the Food and Drug Administration (FDA), the Environmental Protection Agency (EPA), the Occupational Safety and Health Administration (OSHA), the National Institute for Occupational Safety and Health (NIOSH), the National Telecommunications and Information Administration (NTIA) and the Department of Defense (DOD).

By authority of the Radiation Control for Health and Safety Act of 1968, the Center for Devices and Radiological Health (CDRH) of the FDA develops performance standards for the emission of radiation from electronic products including X-ray equipment, other medical devices, television sets, microwave ovens, laser products and sunlamps. The CDRH established a product performance standard for microwave ovens in 1971 limiting the amount of RF leakage from ovens. However, the CDRH has not adopted performance standards for other RF-emitting products. The FDA is, however, the lead federal health agency in monitoring the latest research developments and advising other agencies with respect to the safety of RF-emitting products used by the public, such as cellular and PCS phones.

The FDA's microwave oven standard is an emission standard (as opposed to an exposure standard) that allows specific levels of microwave leakage (measured at five centimeters from the oven surface). The standard also requires ovens to have two independent interlock systems that prevent the oven from generating microwaves the moment that the latch is released or the door of the oven is opened. The FDA has stated that ovens that meet its standards and are used according to the manufacturer's recommendations are safe for consumer and industrial use. More information is available from: [www.fda.gov/cdrh](http://www.fda.gov/cdrh).

The EPA has, in the past, considered developing federal guidelines for public exposure to RF radiation. However, EPA activities related to RF safety and health are presently limited to advisory functions. For example, the EPA now chairs an Inter-agency Radiofrequency Working Group, which coordinates RF health-related activities among the various federal agencies with health or regulatory responsibilities in this area.

OSHA is responsible for protecting workers from exposure to hazardous chemical and physical agents. In 1971, OSHA issued a protection guide for exposure of workers to RF radiation [29 CFR 1910.97]. However, this guide was later ruled to be only advisory and not mandatory. Moreover, it was based on an earlier RF exposure standard that has now been revised. At the present time, OSHA uses the IEEE and/or FCC exposure guidelines for enforcement purposes under OSHA's "general duty clause" (for more information see: [http://www.osha-slc.gov/SLTC/](http://www.osha-slc.gov/SLTC/radiofrequencyradiation/index.html) [radiofrequencyradiation/index.html](http://www.osha-slc.gov/SLTC/radiofrequencyradiation/index.html).

NIOSH is part of the U.S. Department of Health and Human Services. It conducts research and investigations into issues related to occupational exposure to chemical and physical agents. NIOSH has, in the past, undertaken to develop RF exposure guidelines for workers, but final guidelines were never adopted by the agency. NIOSH conducts safety-related RF studies through its Physical Agents Effects Branch in Cincinnati, Ohio.

The NTIA is an agency of the U.S. Department of Commerce and is responsible for authorizing Federal Government use of the RF electromagnetic spectrum. Like the FCC, the NTIA also has NEPA responsibilities and has considered adopting guidelines for evaluating RF exposure from U.S. Government transmitters such as radar and military facilities.

The Department of Defense (DOD) has conducted research on the biological effects of RF energy for a number of years. This research is now conducted primarily at the U.S. Air Force Research Laboratory located at Brooks Air Force Base, Texas. The DOD Web site for RF

biological effects information is listed with other sites in conjunction with a question on other sources of information, below.

### **Who funds and carries out research on the biological effects of RF energy?**

Research into possible biological effects of RF energy is carried out in laboratories in the United States and around the world. In the U.S., most research has been funded by the Department of Defense, due to the extensive military use of RF equipment such as radar and high-powered radio transmitters. In addition, some federal agencies responsible for health and safety, such as the Environmental Protection Agency (EPA) and the U.S. Food and Drug Administration (FDA), have sponsored and conducted research in this area. At the present time, most of the nonmilitary research on biological effects of RF energy in the U.S. is being funded by industry organizations. More research is being carried out overseas, particularly in Europe.

In 1996, the World Health Organization (WHO) established the International EMF Project to review the scientific literature and work towards resolution of health concerns over the use of RF technology. WHO maintains a Web site that provides extensive information on this project and about RF biological effects and research ([www.who.ch/peh-emf](http://www.who.ch/peh-emf)).

FDA, EPA and other US government agencies responsible for public health and safety have worked together and in connection with WHO to monitor developments and identify research needs related to RF biological effects.

### **How does FCC Audit Cell Phone RF?**

After FCC grants permission for a particular cellular telephone to be marketed, FCC will occasionally conduct "post-grant" testing to determine whether production versions of the phone are being produced to conform with FCC regulatory requirements. The manufacturer of a cell phone that does not meet FCC's regulatory requirements may be required to remove the cell phone from use and to refund the purchase price or provide a replacement phone, and may be subject to civil or criminal penalties. In addition, if the cell phone presents a risk of injury to the user, FDA may also take regulatory action. The most important post-grant test, from a consumer's perspective, is testing of the RF emissions of the phone. FCC measures the Specific Absorption Rate (SAR) of the phone, following a very rigorous testing protocol. As is true for nearly any scientific measurement, there is a possibility that the test measurement may be less than or greater than the actual RF emitted by the phone. This difference between the RF test measurement and actual RF emission is because test measurements are limited by instrument

accuracy, because test measurement and actual use environments are different, and other variable factors. This inherent variability is known as "measurement uncertainty." When FCC conducts post-grant testing of a cell phone, FCC takes into account any measurement uncertainty to when determining whether regulatory action is appropriate. This approach ensures that when FCC takes regulatory action, it will have a sound, defensible scientific basis.

FDA scientific staff reviewed the methodology used by FCC to measure cell phone RF, and agreed it is an acceptable approach, given our current understanding of the risks presented by cellular phone RF emissions. RF emissions from cellular phones have not been shown to present a risk of injury to the user when the measured SAR is less than the safety limits set by FCC (an SAR of 1.6 w/kg). Even in a case where the maximum measurement uncertainty permitted by current measurement standards was added to the maximum permissible SAR, the resulting SAR value would be well below any level known to produce an acute effect. Consequently, FCC's approach with measurement uncertainty will not result in consumers being exposed to any known risk from the RF emitted by cellular telephones.

FDA will continue to monitor studies and literature reports concerning acute effects of cell phone RF, and concerning chronic effects of long-term exposure to cellular telephone RF (that is, the risks from using a cell phone for many years). If new information leads FDA to believe that a change to FCC's measurement policy may be appropriate, FDA will contact FCC and both agencies will work together to develop a mutually-acceptable approach.

# **Owner's Record**

The model number, regulatory number and serial number are located on a nameplate inside the battery compartment. Record the serial number in the space provided below. This will be helpful if you need to contact us about your phone in the future.

**Model:** Sprint PCS Vision<sup>SM</sup> Smart Device Treo™ 650, by palmOne

Serial No.:

# **User's Guide Proprietary Notice**

CDMA Technology is licensed by QUALCOMM Incorporated under one or more of the following patents:

- 4,901,307 5,109,390 5,267,262 5,416,797
- 5,506,865 5,544,196 5,657,420 5,101,501
- 5,267,261 5,414,796 5,504,773 5,535,239
- 5,600,754 5,778,338 5,228,054 5,337,338
- 5,710,784 5,056,109 5,568,483 5,659,569

5,490,165 5,511,073

User's Guide template version 3D (04-08-04)

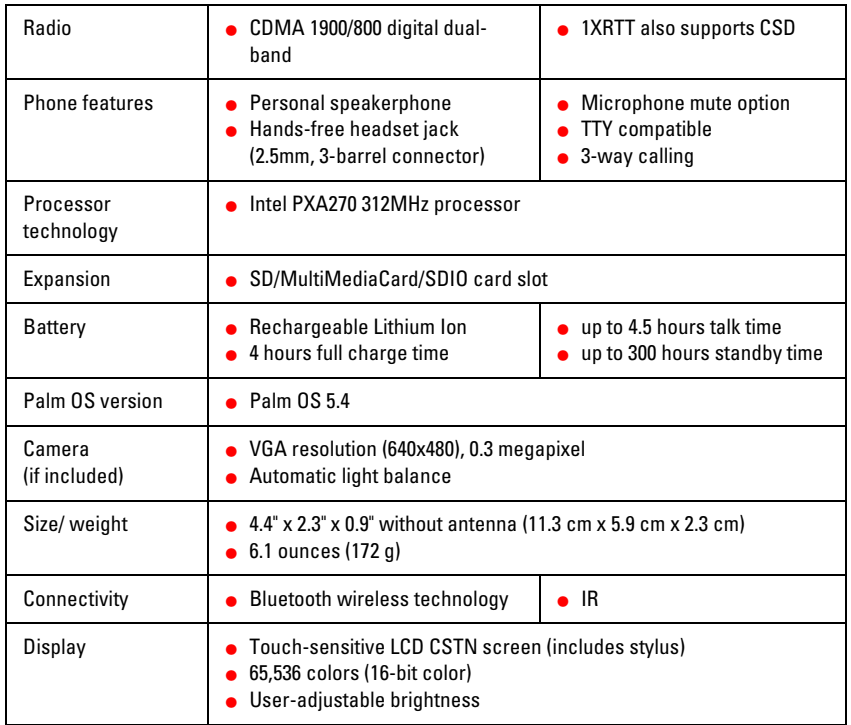

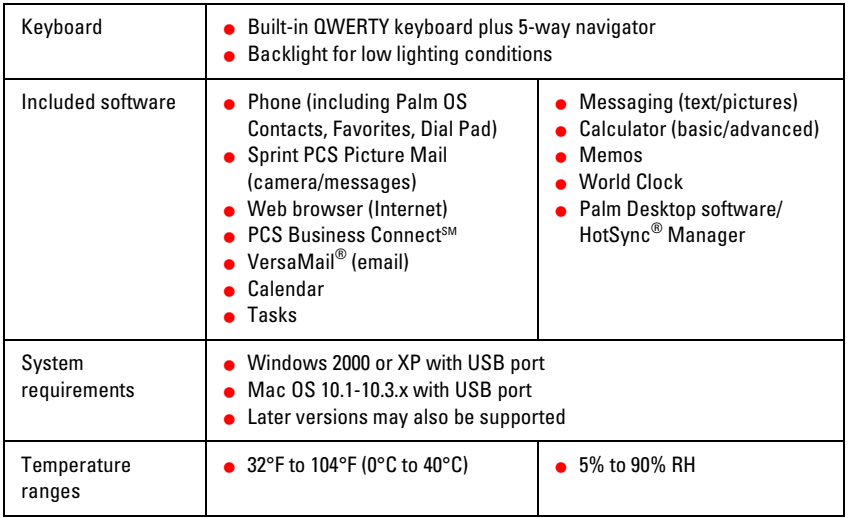

# **Index**

# **Numerics**

1XRTT protocol 263 24-hour clock 139 5-way navigator 28, 35, 37

# **A**

AC charger 6, 7, 31, 150 accented characters 41, 42 accessing alternative features 264 command buttons 37 common tasks 65 Contacts list 50 corporate accounts 149 Dial Pad 48, 59 email 168, 190 Favorites list 50 invoicing information 16 messages 13 online album 227 Palm OS applications 45 personal accounts 14, 15 personal information 144 Phone Book 62 Picture Mail Gallery 222, 224 Sprint PCS Directory Assistance 16 Sprint PCS Operator Services 17 Sprint PCS Vision services 169

Sprint PCS Web page 15 voicemail 157 Web pages 9, 198, 205, 210, 211 accessories 15, 119, 150 account passwords 14 Account Setup screen 175 Accounts command 184 accounts. *See* Sprint PCS Vision **Accounts** actions 36 activating keyboard backlight 40 screen items 38 Sprint PCS Vision Smart Device 12, 299 Active Call view 58, 60 active calls 158 active connection icon 169 adapters 150, 151 Add Bookmark command 211 Add Call button 59 Add Device view 74 Add New Contact prompt 64 Add Songs to Playlist screen 99 Add Voice Memo option 195 adding accessories 15, 119, 150 alerts 80 backgrounds 84 bookmarks 211–213

Caller ID pictures 63 categories 134 cities to World Clock 102 contacts 62, 66 events 79, 81, 82 favorite buttons 65–68 memos 93 passwords 14, 144, 146 private entries 146 QuickText phrases 196 songs to playlists 100 tasks 88, 89 trusted pairs 74 voice captions to pictures 219 add-on applications 35 Address Book 161 *See also* Contacts application addresses adding multiple 67 creating links for 198 entering text messaging 192, 194, 196 highlighting 37 multiple recipients and 196 Sprint PCS Voice Command and 161 adjusting screen brightness 9, 132 adjusting volume 29, 98, 128 Advanced Mode (calculator) 103, 104, 105 Agenda view 78, 84 alarm 31, 32, 127, 130

*See also* alerts alarm clock 102 Alarm Preferences command 102 Alarm Preset check box 87 Alarm Sound pick list 87, 92 alarm tones 86 album pick list 219, 220, 223 albums adding pictures to 219, 224, 227 copying 224 creating 227 selecting 223 storing video clips in 220 Alert Manager symbol 242 Alert screen 81, 156, 197 Alert Volume and Vibrate settings 86, 127 Alert Volume pick list 127, 203 alerts adding 80 assigning to tasks 92 caution for incoming calls and 53 configuring message 197, 203 displaying pending 81 selecting tones for 86, 126 setting multiple 197 setting voicemail 127 silencing ringer for 130 untimed events and 81 Alerts command 203 aligning screen 133

Alt key 263 alternate characters 41, 42 anniversaries 81 Answer button 53 answering phone 13, 53, 69, 158 answering service. *See* voicemail antenna 32 applets 205 application buttons 34, 44, 136 Application favorite buttons 67 application icons 134 application preferences 134–135, 137 applications accessing Palm OS 45 arranging 134, 135 associating with buttons 136 backing up information in 112 beaming 110 copying 122 customizing 134 cycling through 45 displaying information about 118 displaying list of 135 displaying menus for 38 displaying private entries in 147 downloading 114, 208 expansion cards and 120, 121 installing 114–115, 256, 260 navigational control and third-party 35 opening 44, 121

phone conversations and running 60 power consumption for 9 removing 116, 117 searching 107 sending over Bluetooth devices 75 setting default 137 troubleshooting 256 uninstalling 237 upgrading 233, 240 viewing tips for iii Applications button 45 Applications settings 134, 137 Applications view 45, 121, 134, 135, 263 appointments. *See* Calendar application Archive folder 116 area conversions 104 arrow icons (documentation) 35 As 14 assigning passwords 14, 144, 146 assistance 16, 17 *See also* help; Customer Service attaching charger cable 6, 8 attachments 178–180, 182, 260 attendees 84 audio accessories 70 audio files 70, 94 audio formats 94 Audio icon 219, 222 audio player. *See* RealOne Player Auto Lock Device box 144

Auto naming pick list 226 auto shutoff intervals 140 Auto-Keyguard preference 142 automated invoicing information 16 automatic resets 258 auto-off interval 263 Auto-off setting 9, 140

# **B**

back view (Sprint PCS device) 30 Background check box 84 backgrounds 84 backing up information 20, 112 Backspace key 49, 50 Backup folder 116, 117 band width 8 Basic Mode (calculator) 103 battery Bluetooth connections and 71 charging 6–7, 9 checking status 7 conserving power for 8–9, 140 disposing 275 inserting 5, 30 not charging 7 optimizing performance of 275 recharging 8 replacing 150, 239 viewing status of 56 battery charge indicators 56

battery door release 30 Battery Door Release button 5 battery icons 7 battery specifications 321 battery-ready indicator 6, 7 Beam Business Card command 64 Beam Category command 108 Beam command 108, 110 Beam Receive pick list 140 Beam Status dialog box 109, 110 beaming information 108–110, 263 beeps 33 *See also* alerts belt clip 150 billing information 169, 301, 313 birthdays 81 blank screens 241 blinking asterisk 242 blocking caller ID 304 Bluetooth application 71, 74, 76 Bluetooth devices connecting to 71–76 naming 71 receiving information from 76 sending information over 75 turning on and off 55 viewing status of 55 Bluetooth headsets 59, 69, 73 Bluetooth technology 71 bookmarks 108, 211–213

Bookmarks view 211, 212 Bookmarks view icon 212 books iii brightness (screen) 9, 132 browser. *See* Web browser built-in applications 114, 116 built-in camera. *See* camera business cards 64, 109 Business Connection application. *See* Sprint PCS Business Connection business directories 168 buttons accessing command 37 accidentally pressing 59 arrow icons and navigator 35 assigning Quick Keys to 65, 68 assigning ringtones to 167 changing favorites 68 creating favorites 65–68 dialing with 50 enabling dialog box 37 highlighting 37 opening applications from 44, 136 reassigning 29 restoring factory defaults for 136 selecting 36 setting preferences for 136 waking up screen with 34 buzz (headsets) 70

# **C**

cache 215, 260 cache preferences 215 calculator 103–105 Calculator icon 103 Calendar 78 calendar *See also* Calendar application accessing from PCS Business Connection 190 accessing from Sprint PCS Business Connection 168 adding alerts to 80 adding backgrounds to 84 adding events 79, 81, 82 changing events for 83 customizing 84–86 deleting events 83 displaying 44, 78 moving through 78 resetting 138 setting default view for 84 setting first day of week for 139 synchronizing 112 Calendar application *See also* calendar changing screen fonts for 132 color-coding events with 82 defining custom intervals for 82 displaying current event in 56

### **Index 327**

managing events with 78–83 opening 29, 44 selecting views 78 setting display options in 84 setting sound preferences 86 viewing event status for 56 Calendar button 29, 44, 78 call forwarding 55, 159 Call Log buttons 52, 67 call waiting 53, 61, 158 Call Waiting dialog box 158 caller ID 304 Caller ID pictures 63 caller ID preferences 126, 128, 129 calling cards 17 calling Customer Service 14, 15 calls. *See* phone Camcorder icon 220 camera customizing 226 location of built-in 30 power consumption and 9 specifications for 321 taking pictures with 128, 167, 218 troubleshooting 255 Camera icon 219 Cancel Spkr button 58 Caps Lock 41 Card Info application 123 card readers 95

Category command 134 Category pick list applications 120, 134 events 82, 85 memos 93 tasks 89, 90 CDs 94, 95, 96 Center button 37, 38, 39 Change Lock Code setting 143 changing bookmarks 212 color scheme 133 contact information 63 default settings 125 events 83 favorite buttons 68 information 20 passwords 14, 147 playlists 99 screen fonts 132 services 299, 314 text entry fields 37 characters accessing international 263 displaying alternate 41 displaying hexadecimal 104 entering from keyboard 40, 41 maximum in notes 93 maximum in text messaging 192 messages and invalid 196

Quick Keys and 65 searching on 106, 107 typing accented 41 charge indicators 56 charger adapter 7 charger cable 6, 8 chargers (optional) 150 charges 301 charging battery 6–7, 9 charging connector 31 Chat preferences 203 chat session icon 200 chat sessions 167, 199, 203 Chat view 199, 203 checking battery status 7 City pick list 101 Clear Cache preferences 215 clearing pending alerts 156 clock 44, 101, 139 clock preferences 138 collect calls 17 color palette 226 color preferences 133 color-coded category marker 85 color-coding events 82 Colors Theme screen 133 command buttons 37 command shortcuts 38 *See also* menus compact discs 94, 95, 96

company names 107, 145 completed tasks 88, 91 completion dates 91 Compress Day View check box 85 compressed formats 114 computers. *See* CPUs conduit software 113 conference calls 60, 69, 160 configuring Sprint PCS Vision services 166 Connect to the Internet dialog box 166 connecting to power sources 7 connections Bluetooth devices 71–76 determining if active 169 opening Internet 166 setting up 166 Sprint PCS Network 33 Sprint PCS Vision services 169 Sprint PCS Vision Smart Device 22 troubleshooting 242, 244 TTY devices and 162 connectivity 321 constants 105 Consumer Information on Wireless Phones 278 Contact Edit view 62–63, 64 contacts adding 62, 66 addressing messages to 192, 194

### **Index 329**

assigning pictures to 128 changing information for 63 deleting 63 dialing by 49 entering multiple 62 looking up 106, 146 marking as private 63 masking 146 saving information for 64 synchronizing 112 viewing numbers for 67 Contacts application 62–64 changing screen fonts for 132 Contacts buttons 62, 67 Contacts list 50, 63, 64, 192, 194 context sensitive actions 29, 142 continuous playback 98 conversion functions 104 cookies 215, 311 coprocessing units. *See* CPUs Copy Album to Card command 224 Copy Album to Device command 224 Copy to Card command 224 Copy to Device command 224 copying albums 224 applications 122 phone numbers 49 pictures 219, 224 text 208

video clips 221, 224 corporate accounts 149, 190 coverage area checking status of 33, 55 monitoring signal strength for 56, 242 No Service message for 48 power consumption and 9 coverage maps 15, 300 CPUs connecting to 22 displaying pictures on 228 enabling Bluetooth devices for 72 interactions with 20 removing applications from 117 setting up email accounts on 173 synchronizing with 112 transferring music from 94 creating bookmarks 211–213 categories 134 contact information 62, 66 events 79, 81, 82 memos 93 messages 177, 192, 194 passwords 14, 144, 146 photo albums 227 playlists 99 private entries 146 QuickText phrases 196 tasks 88, 89

trusted pairs 74 current events 56 Current Privacy pick list 146 Customer Service iv, 14, 15 customizing application buttons 136 applications 134–135 calendar 84–86 camera 226 date and time 138–139 email 185 messages 202 phone 126–129 screen 132–133 Sprint PCS Vision Smart Device 125 tasks 91 Web browser 214–216

# **D**

Daily Repeating Events check box 86 data accessing 14 backing up 20, 112 locking 141 losing 237 protecting 14, 141, 146 restoring 144, 147 storing 8, 260 synchronizing 8, 20, 23, 112–113 transferring 20, 108, 112

database files 114 Date & Time Preferences screen 138 date formats 139 Date pick list 139 Date stamp pick list 226 dates. *See* calendar Day view 78, 85 Daylight Savings Time 102, 138 decimal display formats 105, 139 decompression utilities 114 Default Apps preferences 137 default password 14 Default View pick list 84, 85 defaults, restoring 136 Delete Contact command 63 Delete events older than pick list 83 Delete From pick list 116 Delete Item command 91, 93 deleting applications 116, 117 bookmarks 212 contacts 63 email 183–184 events 83 favorite buttons 68 memos 93 messages 201, 202 pending alerts 156 pictures 225 playlists 100

### **Index 331**

tasks 91 user names 233 Details button 37 Device name field 71 Dial dialog box 51 Dial Extra Digits Automatically option 67 Dial Pad 48, 59 Dial Pad buttons 59, 67 dialing 48–51, 59, 60, 209 dialing shortcuts 66 dialog boxes iii, 37 Dialup Networking pick list 72 digital movies 167 digital networks 61 digital pictures 167 Directory Assistance 16 Disable Auto Complete check box 214 Disable Cookies check box 215 Disable Images check box 214 Disable JavaScript check box 215 Disable touchscreen preference 142 disabling cookies 215 playback 99 prompts 64 screen 142 smart device 9 discontinuing service 314 Discoverable pick list 71 discussion groups iii

disk space 260 display options (calendar) 84 Display Options command 84 display. *See* screen displaying alternate characters 41 applications 134, 135 attachments 182 available applications 45 calendar 44, 78 clock 44 contact information 63 current event 56 decimal values 105, 139 events 85 menu items 38 numeric pages 157 pending alerts 81, 156 phone numbers 67 pictures 222, 223, 227, 228 power status 7 private entries 146, 147 recently dialed numbers 52 recording time 221 status information 28, 55 tasks 84, 90, 91 tips iii unread messages 56, 84 video clips 222, 223, 228 Web pages 206, 207, 210

disposing of battery 275 disputed charges 302 docking cradle 150 documentation i, ii, iii, 4 arrow icons in 35 downloading applications 114, 208 files 208 images 167 pictures 208 ringtones 167 songs 94, 95 Drafts button 178 Draw on Photo command 223 drawing tools 223 Due Date pick list 89 due dates 89, 90, 92

# **E**

earpiece 28, 29, 59 eBooks 9 echo 261 Edit Bookmark List screen 213 Edit Bookmarks command 212 Edit Categories option 134 Edit Cities command 102 Edit Favorites Button command 68 Edit Favorites Pages command 65, 68 Edit QuickText option 196 editing. *See* changing

Effects pick list 226 electromagnetic devices 278–295 electronic devices 273 email accessing 149, 168, 190 adding attachments to 178–180 adding links to 198 addressing 67 Bluetooth devices and 72 checking status of 183 checking unread messages for 56, 84 creating 177, 209 customizing 185 deleting 183–184 dialing from 51 highlighting addresses 37 large attachments and 260 marking priority for 177 power consumption for 9 responding to 181 sending 177 sending pictures with 219, 228 sending text messages to 192 sending video clips with 221 setting default browser for 137 setting up accounts for 172–176 sort options for 183 switching accounts for 184 taking digital pictures for 167 troubleshooting 250–253, 254

### **Index 333**

viewing attachments in 182 Email buttons 67 email promotions 312 email providers 172, 173, 175 emergency calls 142, 148, 163 emoticons 196 emotive symbols 196 Empty battery icon 7 Enable Background Playback check box 99 Enable Digital Roaming preference 61 Enable Local Network Time box 101, 138 Enable Location Privacy check box 148 encryption 313 enhancements iv entering information 20, 40, 41 entering phone numbers 62, 64 errors 258–259 event conflicts 56, 85 events *See also* Calendar application adding alerts for 80 adding notes to 83 changing 83 checking status of 56 color-coding 82 creating 79, 81, 82 deleting 83 displaying 85 purging 83

rescheduling 83 scheduling 79 viewing duration of 85 events, assigning time zones to 80 Excel files 179 exiting pick lists 39 expansion card slot 32, 119, 321 expansion cards accessing albums on 223 beaming to 110 caution for 119 copying applications to 122 downloading files to 208 formatting 123, 124 inserting 120 moving pictures to 224 opening applications on 121 overview 119 removing applications from 116 storing information on 260 transferring music to 94, 95 viewing information about 123 extending battery life 9 extensions (phone calls) 59, 67 Extra Digits button 59, 157 Extra Digits option 67

# **F**

fade setting 84 FAQs ii, 15

favorite buttons assigning images to 167 assigning ringtones to 129 defining 65–68 dialing with 50 Favorites list 50 Favorites pages 68 features 38, 148, 167 files 122, 147, 179, 208 financial calculator 104 Find dialog box 107 Find Text on Page command 210 finding contact information 106, 146 phone numbers 57 Sprint PCS Vision user names 169 text 107, 210 Font command 132 fonts 132, 207 forgetting passwords 144, 147 Formats command 139 Formats Preferences screen 139 formatting date and time 139 expansion cards 123, 124 numbers 139 forums iii Forward all calls pick list 159 forwarding messages 181 freeing memory 91, 116, 215, 260

frequently asked questions ii, 15 front view (Sprint PCS device) 28 Full battery icon 7 functions 104

# **G**

Gallery 222, 223, 224 Gallery icon 222 Game Volume pick list 131 games 9, 167 Games icon 167 Get BC icon 190 Glossary 263 glossary ii graphics. *See* images green indicator light 7 green lightning bolt 7 greeting messages 156 Guest Books 195

## **H**

handset speaker 28, 29 handsets 277 hands-free devices 31, 69, 283 Hands-free Setup screen 73 Hang Up All button 158 Hang Up button 58 hard resets 144, 237 hardware 4 headphone adapter 151 headphones 94

headset connector 70 headsets 31, 69, 70 *See also* Bluetooth headsets hearing-impaired services 162, 163, 304 help ii, iii, 15, 115, 232, 257 hexadecimal characters 104 Hide Records setting 146 hiding private entries 146 highlighting applications 45 highlighting screen items 37 hints 144 History command 210 History list 210 Hold button 59 holidays 81 home city 101 Home icon 214 home pages 211, 214 HotSync button 23, 113, 136 HotSync cable 22, 150 HotSync connector 31 HotSync cradle 150 HotSync Manager 264 HotSync Manager icon 113 HotSync operations 113, 233, 245 *See also* synchronization HotSync technology 263 hyperlinks. *See* Web links

# **I**

icons 135, 169 Ignore button 53, 158 image formats 228 images *See also* pictures disabling 207, 214 downloading 167 managing online 227 saving 208 setting preferences for 226 troubleshooting 254 inactive devices 145 Inbox folder 183, 199, 200 included software 322 incoming call list 52 indicator light 6, 7, 28 Info screen 118 information accessing 14 backing up 20, 112 beaming 108–110, 263 changing 20 entering 20, 40, 41 locking 141 losing 124, 144, 147, 237 marking as private 146–147 protecting 14, 141, 146 receiving automated invoicing 16 receiving from Bluetooth devices 76

restoring 144, 147 searching for 106, 146 sending over Bluetooth devices 75 setting owner preferences for 145 storing 8, 260 synchronizing 8, 20, 23, 112–113 transferring to smart device 20 updating 112 information screens 36 Infrared port. *See* IR port infrared-enabled devices 32 inserting battery 5, 30 inserting expansion cards 120 installing applications 114–115, 256, 260 Palm Desktop 240 RealPlayer 94 synchronization software 20, 23 interference 276 international characters 263 international clock 101, 139 international travel adapters 150 Internet connections enabling 33 installing from 114 opening 166 setting up proxy server for 216 troubleshooting 244 viewing online album from 227 invalid characters 196

invalid warranty 6, 119 invoicing information 16 IR devices 264 IR port 32, 108, 264

# **J**

Java applets 205 JPEG formats 228

# **K**

keyboard dialing with 49 locking 141, 142 overview 40–41 restoring factory defaults for 136 selecting menu commands with 38 setting timed events with 79 setting up Quick Keys for 65, 68 silencing ringer from 54 keyboard backlight 40 Keyboard Help command 41 keyboard navigation iii keyboard shortcuts 39, 136 Keyguard application 44, 141 Keyguard command 142 Known Caller Tone pick list 126

# **L**

laptops 72 launching applications 44, 121 LED display 7, 28

length conversions 104 lens (camera) 30 letters. *See* characters liability 304, 319 light. *See* indicator light lightning bolts 7 Li-Ion battery. *See* battery Li-Ion technology 264 links. *See* Web links list screens 36, 37 list view 135 listening to music 94, 98–100 listening to voice captions 222, 227 lists 39 Lithium Ion technology 264 locating contact information 106, 146 phone numbers 57 Sprint PCS Vision user names 169 text 107, 210 Location pick list 138 location privacy icon 55 location-based services 148 lock codes 12, 143 Lock Device screen 145 lock icon 108, 110, 116 Lock Phone options 142 locking smart device 141–145 logic functions 104 looking up contacts 106, 146

Lookup button 107 Lookup in Contacts setting 192, 194 losing information 124, 144, 147, 237 Lost Password box 147 Lotus Notes 168, 190 low lighting conditions 40 lowercase letters 40

# **M**

Mac operating systems displaying PictureMail with 228 installing applications from 115 installing synchronization software on 23 removing applications and 117 system requirements for 21 transferring music from 95 upgrades and 233 mail. *See* email mail folders 200 Mail Service pick list 175 maps 15 Mask Records setting 146 masking private entries 146 mathematical constants 105 mathematical functions 104 maximizing battery life 9 media formats 94 media players 9 memory

completed tasks and 88 freeing 116, 215, 260 opening applications and 121 purging events and conserving 83 setting cache 215 Memos application 93, 112, 132 Memos icon 93 Menu button 38 menu shortcuts 38 menus 38 Message buttons 67 Message Tone pick list 203 messages accessing 13 adding Web links to 198 addressing 67, 192, 194, 196 chat sessions and 199 checking status of 56, 84, 200 configuring alerts for 197, 203 creating 177, 192, 194 customizing 202 deleting 201, 202 dialing from 51 drafting 178 forwarding 181 highlighting links in 37 inserting emotive symbols in 196 power consumption and 9 receiving 197 recording greeting 156

restrictions for 72 retrieving 55, 156 sending 192, 194, 195 sorting 183, 200 Messages preferences 202 Messaging application accessing Web pages from 198 adding contacts for 62 changing screen fonts for 132 creating and sending messages with 192, 194 displaying numeric pages from 157 getting chat conversations and 199 invalid characters and 196 managing messages with 200–201 opening 29, 44, 167 setting alert options 197, 203 setting chat preferences 203 setting message preferences 202 troubleshooting 245 Messaging button 29, 44 Messaging icon 167, 190, 192 metric conversions 104 microphone 29, 59, 70 Microphone sounds pick list 226 Microsoft Exchange ActiveSync accounts 86, 113 Microsoft Outlook. *See* Outlook Microsoft Windows. *See* Windows military time 139

mobile networks 242 model numbers 296 modems 72 monitoring signal strength 55, 56, 270 Month view 78, 85 mouthpiece 29 MP3 files 70, 94 MPEG4 formats 228 Multi-connector icon 22 Multi-connector port 31 MultiMedia cards 32, 119 multimedia messages 167, 193–195 multi-phone accounts 14 multiple addresses 67 multiple alerts 197 multiple recipients 196 music adjusting volume for 128 answering calls and 54 Bluetooth devices and 73 changing playlists for 99 downloading 94, 95 listening to 94, 98–100 pausing 54, 98 setting background playback for 99 transferring from CDs 95–97 music files 94 Mute button 59

# **N**

name preferences 145 naming Bluetooth devices 71 expansion cards 123 navigation bar (Web browser) 207 navigation control 28, 35, 37 Network Name status 55 networks i New Bookmark screen 211 New button 37 New events use time zones box 80 new features iv new lines 93 New Message alert screen 157 New Message screen 177 No Service message 48, 55 notes 63, 83, 89 number display formats 105 numbers displaying as decimals 105, 139 entering 41, 79, 103 formatting 139 Quick Keys and 65 storing in calculator 105 Numbers pick list 139

# **O**

offline viewing 207 OK button 37

On phone power off check box 142, 143 One-Touch Message Access 13 online forums iii online photo album 227 online services 166 opening applications 44, 121 Applications view 45 Guest Book 195 VersaMail 175 operating systems 20, 264 Operator Services 17 Optimized mode 254 Optimized view 207 Option key 41, 136, 264 Option Lock 41 optional passwords 14 options 15, 32 organizer features 9 Outbox button 178 Outbox folder 195, 200 outgoing call list 52 outgoing messages 193 Outlook accessing 168, 190 entering multiple events with 79 multiple contacts and 62 synchronizing with 112, 113 transferring information from 20 Outlook, attendees 84

Outlook, synchronizing with 80, 84 Outlook, time zones 80 overdue tasks 84, 90 Owner Preferences screen 145

# **P**

Page view 210 Palm Desktop entering multiple contacts with 62 entering multiple events with 79 entering passwords for 147 installing 23, 240 securing files for 147 setting up synchronization for 20–21 synchronizing information with 112, 113 Palm Desktop application 264 Palm Desktop, entering time zones with 80 Palm OS (defined) 264 Palm OS applications *See also* applications accessing 45 enabling smart device for 33 installing 114 power consumption for 9 waking up screen for 34 Palm OS database 114 Palm OS devices additional resources for iii

### **Index 341**

beaming information to 108 installing synchronization software for 20 upgrading from 22, 233, 240 Palm OS version 321 palmOne Treo™ 650. *See* Sprint PCS Vision Smart Device palmOneSoftware.pkg icon 23 paper clip icon 182 Partial battery icon 7 passkeys 74 Password box 144 password hints 144 passwords assigning system 144 changing 14, 147 creating 14, 144, 146 entering in phone numbers 59 entering voicemail 156, 157 forgetting 147 online photo album and 227 setting email 175 Paste command 209 pasting phone numbers 49, 209 pasting text 208 patches 116 pausing audio playback 54, 98 pausing video playback 220 PCs connecting to 22

displaying pictures on 228 enabling Bluetooth devices for 72 interactions with 20 removing applications from 117 setting up email accounts on 173 synchronizing with 112 transferring music from 94 PCS Business Connection 190 PCS Vision Smart Device setting up email accounts on 175 pending alerts 81, 156, 197 pending messages 195 personal accounts 14, 15, 16 personal computers. *See* PCs personal contacts 168, 190 personal information 141, 144, 145 *See also* private entries Personal Information Manager 265 phone *See also* phone numbers accessing directory assistance for 16 accessing operator assistance for 17 answering 13, 53, 69, 158 customizing 126–129 dialing extra digits on 59, 67 hands-free devices and 69 hanging up 28, 58, 59 locking 142 making calls with 48–52 operating while driving 272

power consumption and 8, 270 roaming and 61 running applications and 60 safety guidelines for 271, 272, 273, 274 selecting ringtone for 66 setting passwords for 14 setting up call forwarding for 159 setting up call waiting for 158 silencing ringer for 54 specifications for 321 text messaging and 196 turning on 28 unlocking 143 waking up screen for 60 Phone application accessing Dial Pad from 48 defined 265 displaying calendar in 78 managing active calls with 58–60 monitoring status from 55 opening 29, 44 Phone Book 62–64 phone connector 151 Phone Info command 57, 169 Phone Info screen 169 Phone Lock command 142, 143 phone numbers adding emergency 142, 148 adding links for 198 assigning images to 167

assigning Quick Keys to 65, 66 creating speed dial button for 66 dialing 48–51, 59, 60, 209 displaying for contacts 67 displaying recently dialed 52 entering 62, 64, 159 finding 57 highlighting 37, 51 pasting 49, 209 redialing 49, 52, 158 saving 64 setting owner preferences for 145 Phone preferences 126, 148, 159 Phone Preferences command 61 Phone screen. *See* Phone application phone status icons 55 Phone/Send button 29, 44, 58 photo albums. *See* albums Photo Settings screen 226 photos. *See* pictures pick lists 37, 39 Pics & Videos icon 223 Picture box 128 Picture icon 195 Picture Mail accessing online album for 227 creating messages with 193 customizing camera 226 defined 265 dialing from 51

#### **Index 343**

displaying items in 222–223 opening 167 organizing pictures and videos 224 overview 218 recording video clips with 220 setting up Web account for 194 taking pictures from 219 terms and conditions 307 troubleshooting 245, 255 Picture Mail icon 167 Picture Mail message icons 200 Picture Mail Web site 227, 228 Picture message icon 56 picture thumbnails 84, 227 pictures *See also* images adding as backgrounds 84 adding Caller ID 63 adding to albums 219, 224, 227 adding to messages 195 adding voice captions 219 assigning to contacts 128 attaching to email 178 copying 219, 224 deleting 225 displaying 222, 223, 227, 228 downloading 208 personalizing 223 saving 219, 223 selecting as wallpaper 225

sending 219, 228 synchronizing 112 taking 9, 30, 128, 167, 218 uploading 194 PIM applications 265 placing calls on hold 158 Play Sound pick list 87 playing music 94, 98–100 playing video clips 220 playing voice captions 222, 227 playlists 98, 99 plug-ins 205 ports 22, 32 power adapter 31, 150 power consumption 8, 9, 140, 270 Power Preferences screen 140 Power Save feature 270 power sources 7 power status 7 Power/End button 28, 33, 34, 44 caution for waking up screen and 60 Powering off screen 33 PowerPoint files 179 predefined text phrases 195 Preferences dialog box 91 Premium Services 14 Preparing Vision Services dialog box 166 preset delays 145 prioritizing tasks 89, 92 priority settings 89, 177

privacy flag 89 Privacy Mode option 202 privacy policy 310 privacy status icon 55 Private box 146 private contacts 63 private entries 146–147 processor 321 programmable buttons 65 Prompt sound pick list 226 prompts 64 protecting personal information 14, 141, 146 proxy servers 216 punctuation 41 purchasing accessories 15, 150 purchasing Premium Services 14 Purge command 83, 91, 201 Purge pick list 201 purging events 83 purging messages 201

# **Q**

Quick Install 114, 264 Quick Install icon 115 Quick Keys 65, 68 Quick Tour iii, 232 Quick Tour icon 232 QuickText icon 195 QuickText option 193

# **R**

radiation 279 radio 321 radiofrequency signals 270, 273, 278 random number generator 104 random playback 98 readjusting screen 133 Real Music Store 94 RealAudio file formats 94 RealOne Player 94 RealPlayer icon 98 RealPlayer software 94 reassigning buttons 29 receiving invoicing information 16 receiving messages 197 receiving phone calls 13, 53 reception 270 rechargeable battery. *See* battery recharging battery 8 Record Completion Date check box 91 recording greeting messages 156 recording time 221 recording video clips 167, 220, 226 recurring events. *See* repeating events red indicator light 7 red lightning bolt 7 redialing phone numbers 49, 52, 158 references iii refreshing Web pages 206 regulatory numbers 296

#### **Index 345**

Reminder Sound pick list 87 reminders 88 remote cities 101 removing. *See* deleting Rename Card command 123 renaming expansion cards 123 Repeat Alarm pick list 87 repeat intervals (calendar) 82 Repeat pick list 82 repeating events 82, 86 repeating tasks 89 replacement batteries 6 replacement stylus 151 replacing battery 150, 239 rescheduling events 83 resetting smart device 236–238 resolution 219, 220 Resolution pick list 226 restoring defaults 136 restoring information 144, 147 retrieving voicemail messages 55 reverse type 37 Review photos/videos pick list 226 RF signals 270, 273, 278 Right Shift key 40 ringer adjusting volume 29, 128 downloading tones for 167, 208 selecting tones for 66, 126 silencing 54, 128, 130

ringer switch 32, 130 Ringers icon 167 Ringtone pick list 66, 129 ringtones 178 roaming 8, 61, 300 Roaming icon 61 roaming preferences 61 roaming status 55 Roaming Tone pick list 127 Rotate Picture command 223

# **S**

safe resets 237 safety guidelines 269 Save as Wallpaper command 225 Save Page command 208 saving images 208 notes 93 phone numbers 64 pictures 219, 223 video clips 220 Web pages 207 schedules. *See* Calendar application scheduling events 79 screen adjusting brightness 9, 132 assigning Quick Keys to specific 65 customizing 132–133 decreasing Auto-off setting for 9

disabling 142 highlighting items on 37 moving around in 35–36 realigning 133 selecting items on 38 selecting wallpaper for 129, 167, 225 specifications for 321 troubleshooting problems with 241 turning on and off 28, 33, 140, 145 waking up 34, 60 screen fonts 132 screen savers 167 Screen Savers icon 167 scroll arrows 36 scroll bars 36 scrolling 36, 207 SD cards 32, 119 SDIO cards 32, 119 searching for contacts 106, 146 searching for signal 9 Secure Digital cards 32, 119 security 146, 147, 313 Security icon 144 security software 141, 147 Select Business Card command 64 self-portrait mirror 30 Send button 177 sending email 177 sending information 75 sending messages 192, 194, 195

sending pictures 219, 228 serial numbers 296 service termination 299, 314 Service Tone pick list 127 servicing Sprint PCS device 127 Set Date box 138 Set Time box 138 Setup Devices view 73 Shift/Find key 40 Short Messaging Service (SMS) 265 shortcuts iii, 38, 39, 50 Show Calendar event box 78 Show Categories check box 92 Show Category Column check box 85 Show Category List check box 85 Show Completed Items check box 91 Show Due Dates check box 92 Show Due Tasks check box 84 Show Message Alerts Dialog option 204 Show Messages check box 84 Show Priorities check box 92 Show Private Records dialog box 147 Show Receipts Alerts Dialog option 204 Show Records setting 147 Show Time Bars check box 85 Show Wallpaper preference 129 shutoff intervals 140 Shutter sound pick list 226 side buttons 29 signal

### **Index 347**

batteyr life and 8 locating 33 low coverage areas and 242 monitoring strength 55, 56, 270 searching for 9 sending and receiving 32, 270 signal strength icon 56 silencing ringer 54, 128, 130 silent alarm 130 slide shows 222 slider (scroll bars) 36 SMS (Short Messaging Service) 265 SMS message icon 56 soft resets 236 software 4, 23, 114, 322 Software bookmark 208 Song Details command 99 song lists. *See* playlists songs. *See* music Sort by Date command 200 Sort by Name command 200 Sort by pick list 91 Sort command 200 sorting messages 183, 200 sorting tasks 91 Sound & Alerts screen 126, 131 sound clips 193 Sound Mode icons 130 Sound Mode Off mode 128 sound preferences 130, 167

Sound Preferences command 86, 126, 127 sound settings. *See* sound preferences sounds 127 speakerphone adjusting volume 128 battery life and 8 enabling 58 hanging up 58 location of 31 muting 59 speakers 28, 29, 31 special characters. *See* alternate characters specifications 321 speech-impaired services 162, 163, 304 Speed Dial buttons 59, 66, 167 Spint PCS Vision Accounts 166 Spkr-phone button 58 Sprint Nationwide PCS Network i connecting to 33 device features and i roaming and 61 viewing status of 33, 55 Sprint PCS Accessory Hotline 150 Sprint PCS Business Connection 29, 168, 169, 265 Sprint PCS Directory Assistance 16 Sprint PCS Operator Services 17 Sprint PCS Vision 61, 166–169, 265, 297

Sprint PCS Vision Accounts 14, 15, 16, 169 Sprint PCS Vision data services 205 Sprint PCS Vision home page 166 Sprint PCS Vision network 56 Sprint PCS Vision Password 14 Sprint PCS Vision Phone 14 *See also* phone Sprint PCS Vision Service 11, 162, 166, 169 Sprint PCS Vision sessions 258 Sprint PCS Vision Smart Device accessories for 150 activating 12, 299 additional resources for iii backing up information on 112 caring for 269 caution for unauthorized accessories and 6 changing color scheme for 133 charging battery for 6–7, 9 components shipped 4 connecting headsets to 70 connecting to power sources 7 customizing 125 downloading applications to 114 downloading ringtones for 167 entering passwords for 144 extending battery life for 9 extending storage capacity 119

features described 148, 167 inserting battery for 5, 30 locking 141–145 migrating to 233–235 monitoring status 28, 55 not turning on 8 readjusting screen for 133 removing applications from 116, 117 replacing battery for 150, 239 resetting 144, 236–238 servicing 127 setting roaming preferences for 61 silencing ringer for 54, 128, 130 specifications for 321 temporarily disabling 9 transferring information to 20 turning on and off 33 unlocking 144, 145 Sprint PCS Vision symbols 169 Sprint PCS Vision user names 169 Sprint PCS Voice Command service 61, 161, 303 Sprint PCS Web page iv, 15 Sprint status setting 55 standby time 8, 321 Start With pick list 211, 214 starting Sprint PCS Vision sessions 258 statistical functions 104 status icons 183, 200 status information 28, 55, 207

stereo adapters 70, 94, 151 stereo headphone 94 Still view 226 stopping audio player 54 storage capacity 119 storing beamed information 110 files 122 information 8, 260 music files 94, 95 notes 93 numbers 105 pictures 218, 227 video clips 218 stylus 32, 35, 37, 151 sub-account passwords 14 support iv, 14, 15 symbols 41, 196, 263 sync connector 31 synchronization defined 20 installing PalmOne software and 23 recommedations for 20 recommendations for 8, 112 removing applications and 116 troubleshooting 245–249 upgrades and 233 synchronization software 20, 23, 233 system clock 102 system errors 258–259

system passwords 144 system profiles 20 system requirements 20, 322 system resets 237 System Volume pick list 131

### **T**

taking pictures 9, 30, 128, 167, 218 talk time 8 Tap and Drag pick list 215 tapping 241 Task Details screen 89 tasks adding 88, 89 completing 88, 91 customizing 91 deleting 91 displaying 84, 90, 91 prioritizing 89, 92 setting alerts for 92 sorting 91 synchronizing 112 Tasks application changing screen fonts for 132 managing tasks with 88–91 setting display options for 90 setting preferences for 91–92 Tasks icon 88 Tasks list screen 90, 91 TDD devices 162

technical support iv, 14, 15 telecommunications devices 162 telephone. *See* phone temperature 322 temperature conversions 104 termination of services 299, 314 text changing screen font for 132 copying 208 dialing from 51 entering 40, 93, 145 highlighting 37 in reverse type 37 inserting predefined phrases 195 searching for 107, 210 viewing against pictures 84 text fields 36, 37 text message icon 200 text messaging 67, 167, 192, 199, 303 *See also* Messaging application Text Telephone devices 162 third-party applications getting help with 115 installing 114, 260 navigation control and 35 searching 107 troubleshooting 256 uninstalling 237 upgrading 233 third-party disclosure 312

third-party headsets 70 third-party phone calls 17 Three-Way Calling feature 160 thumbnails (pictures) 84, 227 time *See also* clock displaying recording 221 entering from keyboard 79 selecting current 138 setting for home city 101 viewing 102 time bars 85 time formats 139 time intervals (calendar) 82 Time pick list 139 time stamps 203 time zone 79, 80 time zones 138 timed events 79, 81, 85 Timed Events check box 85 tips iii Tips command iii Tips icon iii To Do lists. *See* tasks To pick list 192, 194 Tones box 126 top view (Sprint PCS device) 32 touchscreen. *See* screen Touchscreen command 133 touch-sensitive actions 29, 142

transferring calls to voicemail 13 transferring information 20, 108, 112 Trash folder 183 travel adapters 150 Treo™ 650. *See* Sprint PCS Vision Smart Device trigonometric functions 104 troubleshooting 232, 240 trusted pairs 72, 74 TTY devices 162 TTY Mode pick list 162 TTY/TDD Mode icon 55 turning Bluetooth devices on and off 55 turning off beeps and alarms 32 turning off keyboard backlight 40 turning Sprint PCS device on and off 33 tutorial iii, 232 Typing starts contacts search option 106

# **U**

unanswered calls 13 unauthorized accessories 6 unauthorized calls 142 unauthorized modifications 276 uninstalling applications 237 Unknown Caller Tone pick list 126 unlocking phone 143 unlocking Sprint PCS device 12, 144, 145 unread messages 56, 84, 200 untimed events 81, 86

Untimed Events check box 86 Update Vision Profile command 259 updates (smart device) 15 updating home city 101 information 112 World Clock 101, 102, 138 upgrades 22, 233–235, 240 Upload icon 227 uploading pictures 194, 227 uploading video clips 194 uppercase letters 40 urgent messages 200 URLs 108, 198, 214 USB docking cradle 150 USB port 22 USB sync cable 22, 31, 150 user groups and forums iii user names 169, 175, 233, 266

# **V**

vehicle charger 7 vehicle power adapter 150 VersaMail 44, 112, 172 setting as default email application 137 VersaMail account 171 VersaMail icon 175 VersaMail Setup application 172 version information 118

VGA resolution 321 vibrate settings 127, 203 vibrating alarm 31, 127, 130 video clips adding to messages 195 attaching to email 178 copying 224 displaying 222, 223, 228 recording 167, 220, 226 saving 220 uploading 194 video formats 228 Video icon 195 Video Mail 167, 266 Video Mail icon 167 video recording screen 221 Video view 226 View By pick list 135 viewfinder 219 viewing alternate characters 41 applications 134, 135 attachments 182 available applications 45 calendar 44, 78 clock 44 contact information 63 current event 56 decimal values 105, 139 events 85

menu items 38 numeric pages 157 pending alerts 81, 156 phone numbers 67 pictures 222, 223, 227, 228 power status 7 private entries 146, 147 recently dialed numbers 52 recording time 221 status information 28, 55 tasks 84, 90, 91 tips iii unread messages 56, 84 video clips 222, 223, 228 Web pages 206, 207, 210 virtual private networks 149 voice captions 219, 222, 227 voice memos 193, 195 voice quality 261 voicemail accessing 157 checking status of 55 creating passwords for 14 entering passwords for 156, 157 getting help with 15 retrieving messages from 55, 156 roaming and 61 sending calls to 53, 158 setting alerts for 127 setting up 13, 156

#### **Index 353**

voicemail access numbers 156 voicemail button 68 Voicemail favorite button 156 voicemail icons 156, 200 Voicemail Quick Key 65 Voicemail Tone pick list 127 volume 29, 98, 128, 131 volume button 29, 54, 128 volume conversions 104 volume levels 131 VPN clients 149 VPNs (virtual private networks) 149

# **W**

waking up screen 34, 60 wallpaper 129, 167, 225 warm resets 237 warranty 6, 119, 318 warranty service 319 Web browser beaming from 108 Bluetooth devices and 72 connecting to Sprint PCS Vision home page from 166 customizing 214–216 dialing from 209 downloading files with 208 emailing from 209 enabling offline viewing in 207 finding text with 210

installing applications from 114 opening 44 opening Guest Book from 195 overview 205 setting bookmarks for 211–213 setting default 137 troubleshooting 254 viewing Web pages from 206–207 Web icon 168 Web Link buttons 67 Web links 37, 198, 313 Web pages accessing 9, 198, 205, 210, 211 adjusting font size for 207 beaming 108 caching 215 copying text in 208 deleting saved 212 dialing from 51, 209 displaying 206, 210 downloading files from 208 highlighting links on 37 locating text in 210 refreshing 206 saving 207 saving images on 208 setting default browser for 137 setting default view for 211, 214 setting home page for 214 setting preferences for 214–216

signing onto Sprint PCS 15 troubleshooting 253–254 turning off images in 207, 214 uploading pictures to 194 viewing offline 207 viewing status for 207 Web services 303 Web sites 168, 205, 227, 311 Week starts pick list 139 Week view 78 weights 104 Welcome screen 33 Wide Page view 207, 254 Windows operating systems displaying PictureMail with 228 entering passwords and 147 installing applications from 115 removing applications and 117 system requirements for 20 transferring music from 95 wireless coverage 9, 48 wireless devices 300 wireless handsets 277 wireless modems 72 wireless networks i wireless services 33, 303 Word files 179 World Clock 44, 101–102, 139 World Clock icon 101 World Wide Web. *See* Web

Wrap Search box 210

# **Y**

Year view 78

### **Z**

zoom settings 219

### **Index 355**